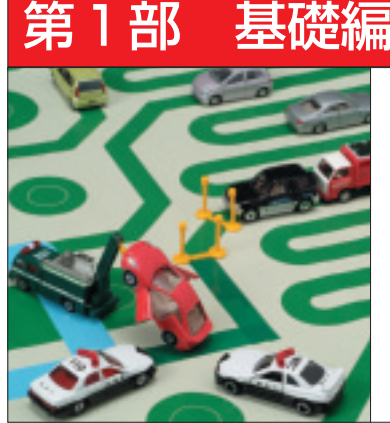

# 第1章 回路図と言う理想的な世界から 現実の世界へ 基板を意識した <u>回路図を描こう /</u>

瀬川 毅 Takeshi Segawa

**● 回路図は理想の世界.プリント基板は現実の世界** 現在では回路シミュレータの普及によって、コンピ ュータ上で見事な回路実験ができます.経験のある方 はおわかりですが,いくら回路シミュレーションで問 題なく動作しても,実際にプリント基板で動作させる と,予想もしない動きをすることも決して少なくあり ません.

原因は、半分は回路シミュレーションのやりかたに, 残り半分はプリント基板設計にある,といっても過言 ではないでしょう.問題をさらに追求すると,回路シ ミュレーションはプリント基板で実際に動作する状態 ではなく,あまりにも回路を理想化しすぎることにあ ります.プリント基板上の配線は,必ずしもコンピュ ータ上で実現している理想の配線ではありません.

### **●「理想に近づける」それがプリント基板設計の心得**

この事実を言い換えると,プリント基板設計は,で きる限り理想配線と見なせるように設計すべきです. つまり、プリント基板設計に問題があると, いかに上 手な回路設計をしても,回路動作に支障が生じるので す.

このように世の中の理想と現実はいつも食い違うも のです. 例えば平和という理想は、実現したことがあ りません. しかし、話をエレクトロニクスに限れば, これではちょっと困ります. そこで、配線設計では, 理想的と見なして問題ない基板を作ろう,そのような プリント基板の設計にはどんな方法があるかを考えて スタートしましょう.

# 回路図はパソコン CAD で 具現化していく

さて,最初に一般的なプリント基板設計の手順につ いて説明しておきましょう.十数年前までプリント基

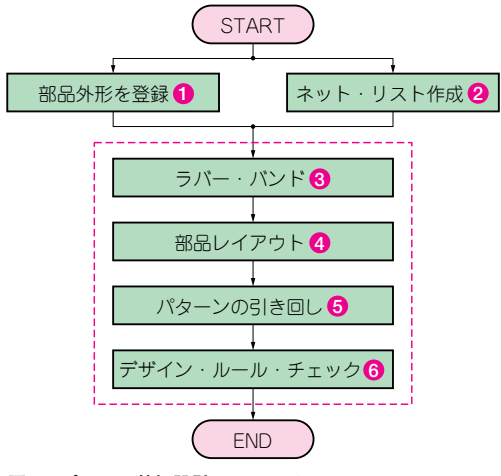

**図 1 プリント基板設計のフローチャート**

板設計は手描きで行い,その後,アート・ワークと呼 ばれる手描きした設計書の上にシートを張る作業をし て完成でした.

現在はプリント基板設計にCAD(Computer Aided Design)を使うことが一般的です.以下,CADを使 ったプリント基板設計について解説しましょう.**図 1** にプリント基板設計CADによるプリント基板設計の フローチャートを示します.

#### **部品外形を登録**

まず,現実の部品外形をコンピュータ上に登録する 必要があります. それが部品作成です. 部品の外形, 特にプリント基板全体に占める部品の大きさと,接続 される箇所を入力します.ディスクリート部品ならば, 部品の外形,回路の接続箇所,ICならばパッケージ, ピン間隔などを入力します.

普通は,いわゆる部品の外形をそのまま入力してか

## **Keywords**

**プリント基板設計 CAD,部品外形登録,レイアウト,ネット・リスト,プリント基板,ラバー・バンド,デザイン・ルール**

# **特集\*プリント基板の配線術&実例集**

まいません.しかし,例外があります.**図 2**のように ディスクリート部品を立てて実装した場合と寝かせて 実装した場合では,同じ型名の部品でも,CAD上で は異なる部品として認識させる必要があります.

#### **2** 回路素子の接続情報「ネット・リスト」を作成する

回路中の部品と部品の接続を示す情報,つまり,ネ ット・リストも必要です.回路図作成にCADを使っ た場合は,CADがネット・リストを作成してくれる でしょう.人間が回路図を読み取って,テキスト・フ ァイルとしてネット・リストを作ることもできます.

回路図CADのネット・リストと,プリント基板 CADのネット・リストのフォーマットが異なる場合 もまれにあるようなので,プリント基板設計時には確 認が必要です.

▶ネット・リストは回路シミュレーションでも必須

脱線ですが,ネット・リストはプリント基板限定の 情報ではありません.回路シミュレーションでも必要 な情報です.

実例としてPSpiceでもネット・リストは必ず作成 されています.**図 3** にPSpiceが作成するネット・リ ストの例を示します。ネット・リストのイメージをこ の事例よりしっかり掴んでください.

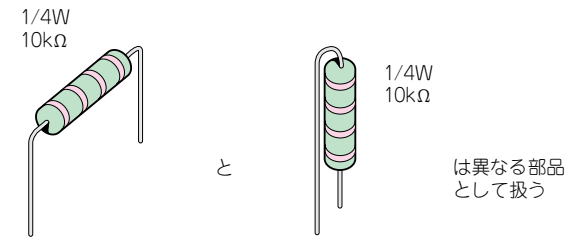

**図 2 同じ型名の部品でも CAD 上では異なる部品として登録する**

# **❸ ネット・リストと部品外形ができたらラバー・バ ンドが作られる**

ネット・リストと部品登録が終わったら,それらを リンクしたラバー・バンド(**図 4**)がCAD上で作成さ れるでしょう.これで初めて人間が平面的に目視でき る情報となります.ラバー・バンドはラッツ・ネスト とも呼ばれ,部品端子間の接続を表す線を引いた図を 指します.

### **基板の外形が決まったら部品をレイアウトする**

プリント基板の外形が決まったら,基板上でコネク タやスイッチなど,外部との接続部品の位置を決め, その後プリント基板上の部品をレイアウトします。プ リント基板の完成度を左右する非常に重要な工程です.

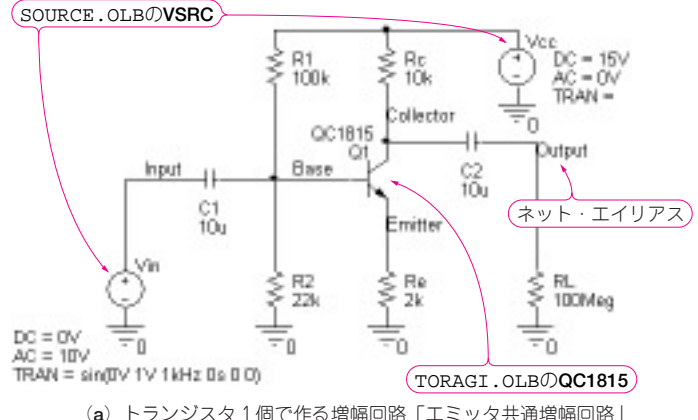

|                      | 1: * source 1TRANSISTERAMP                                       |
|----------------------|------------------------------------------------------------------|
|                      |                                                                  |
| 3:R R1               | N00972 N05822 100k                                               |
| $4:V$ Vcc            | N05822 0 DC 15V AC 0V                                            |
| $5 \cdot C$ $C2$     | N02081 OUTPUT lu                                                 |
| $6:R$ $Re$           | 0 N02431 2k                                                      |
| 7:RRL                | 0 OUTPUT 1MEG                                                    |
| $8 \cdot C \cdot C3$ | 0 OUTPUT 8p                                                      |
| 9 : C C1             | INPUT N00972 10u                                                 |
| $10:R_R2$            | 0 N00972 22k                                                     |
| 11:001               | N02081 N00972 N02431 OC1815                                      |
| 12:VV1               | INPUT 0 DC OV AC 1V pulse $(-0.1V 0.1V 0s 0.1u 0.1u 4.9us 10us)$ |
| $13$ :               |                                                                  |

(**b**)(**a**)のネット・リスト

**図 3(1) PSpice が作成するネット・リストの例**